# Add Custom Actions

Last Modified on 07/10/2024 9:31 am EDT

#### V10.6

#### Overview

As a workflow developer, you can now add custom actions relevant to case management in a solution. Addition of custom actions helps ease the solution customization per customer needs.

Below is a comparison between the custom action types:

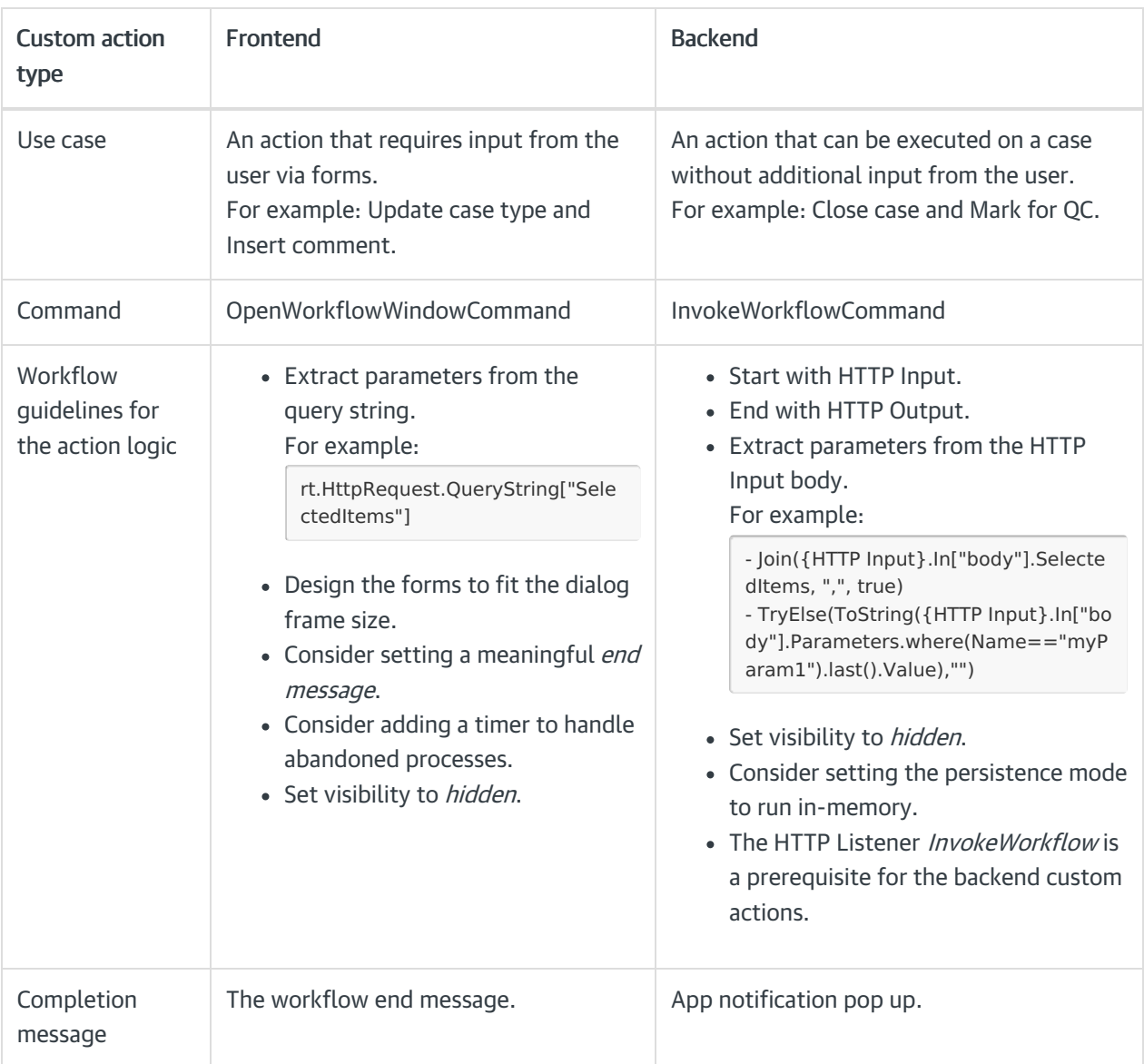

### Configure custom actions

To configure custom actions, follow the steps below:

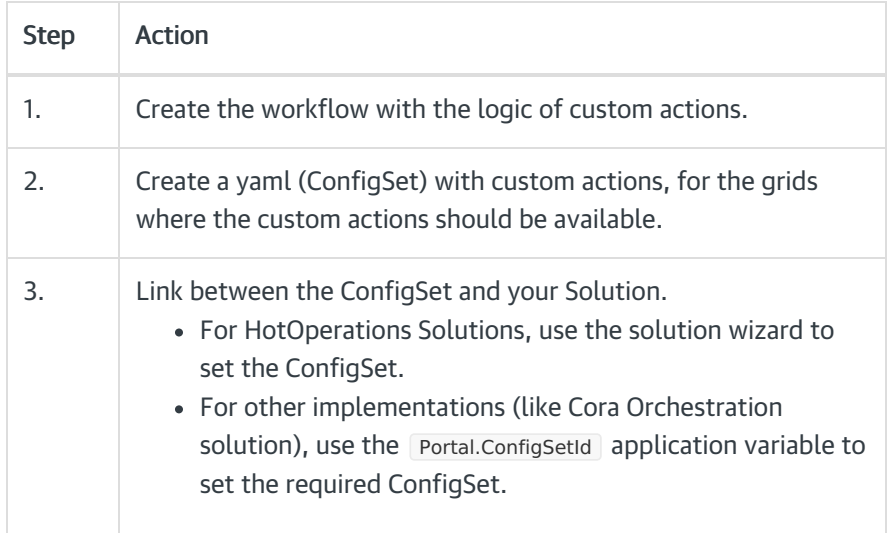

Once all this is done, refresh the portal page to see the custom actions in the context menu or the toolbar in the portal.

### 1. Create and import the workflow and the ConfigSet

Use the custom action template CoraOrchestrationTemplates in [this](https://repo.corasequence.digital/#browse/browse:CoraOrchestrationTemplates) link to learn about the configuration options for custom actions. The package includes the following.

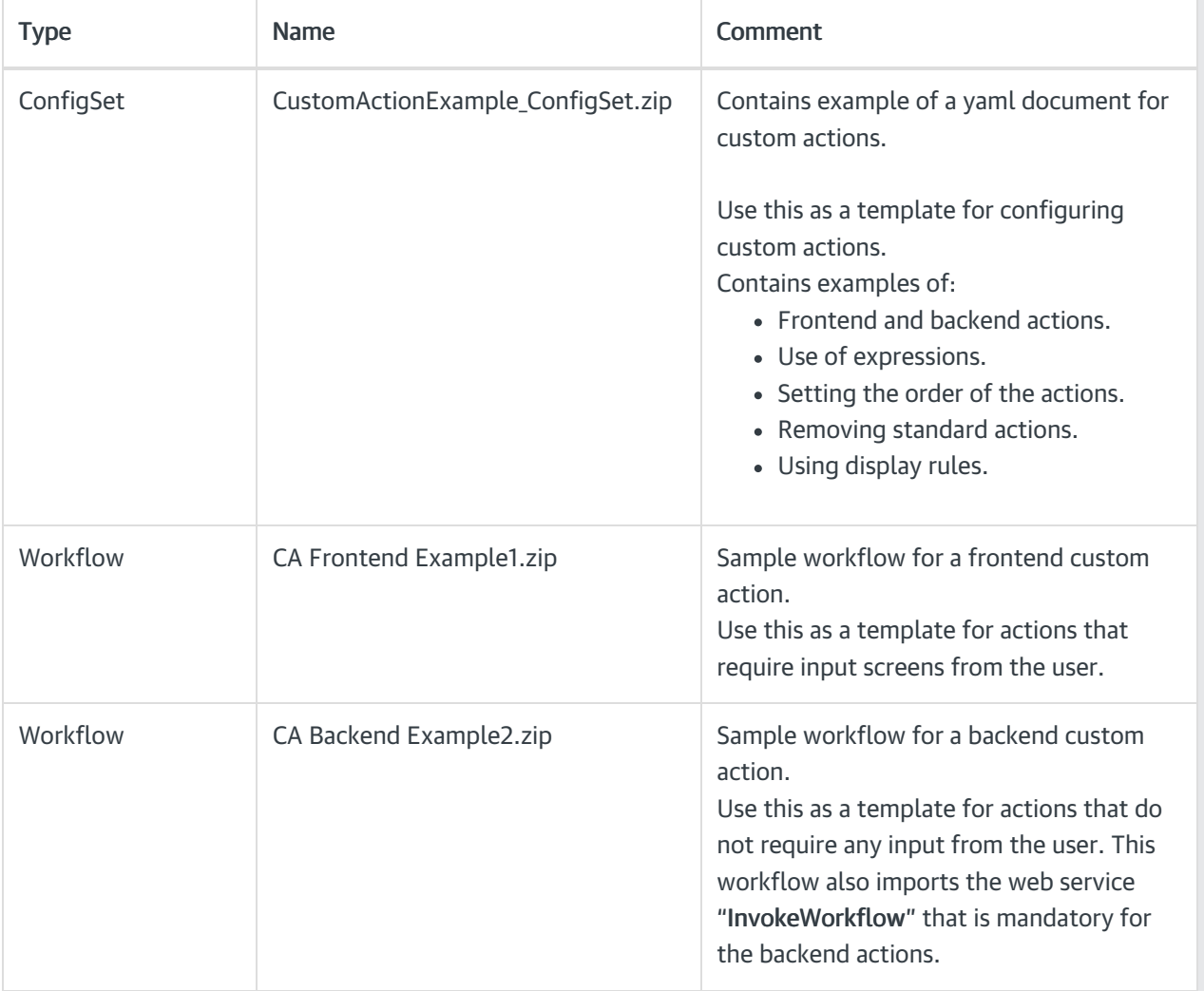

## 2. Create yaml (ConfigSet) with custom actions

There are three main sections in the yaml document:

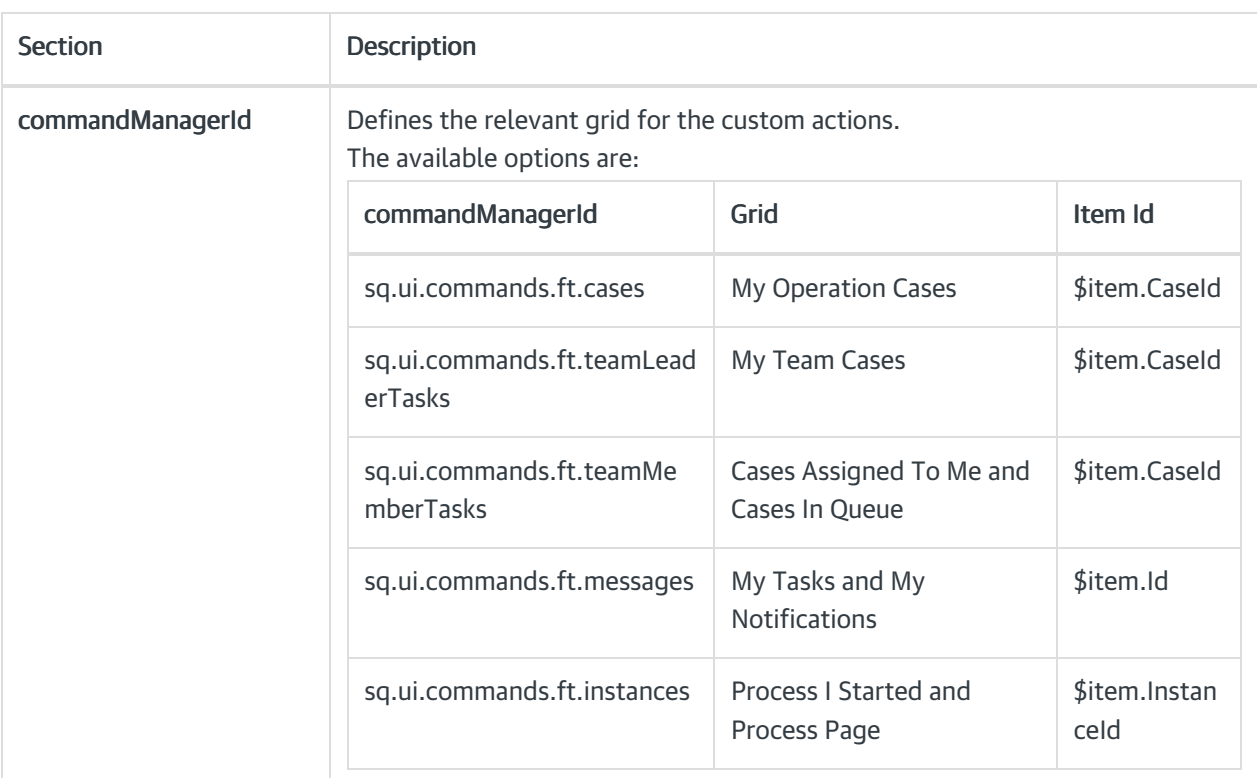

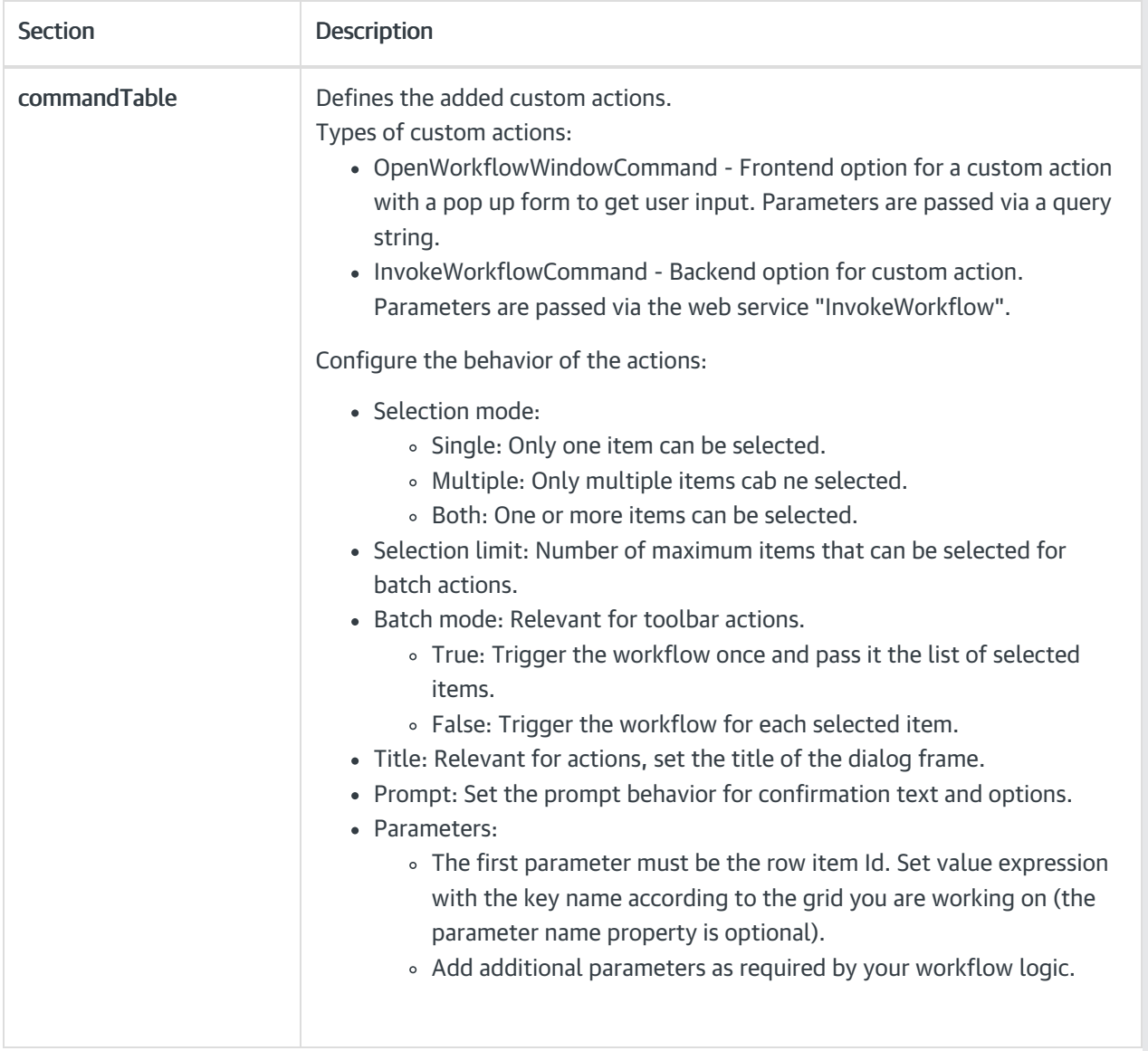

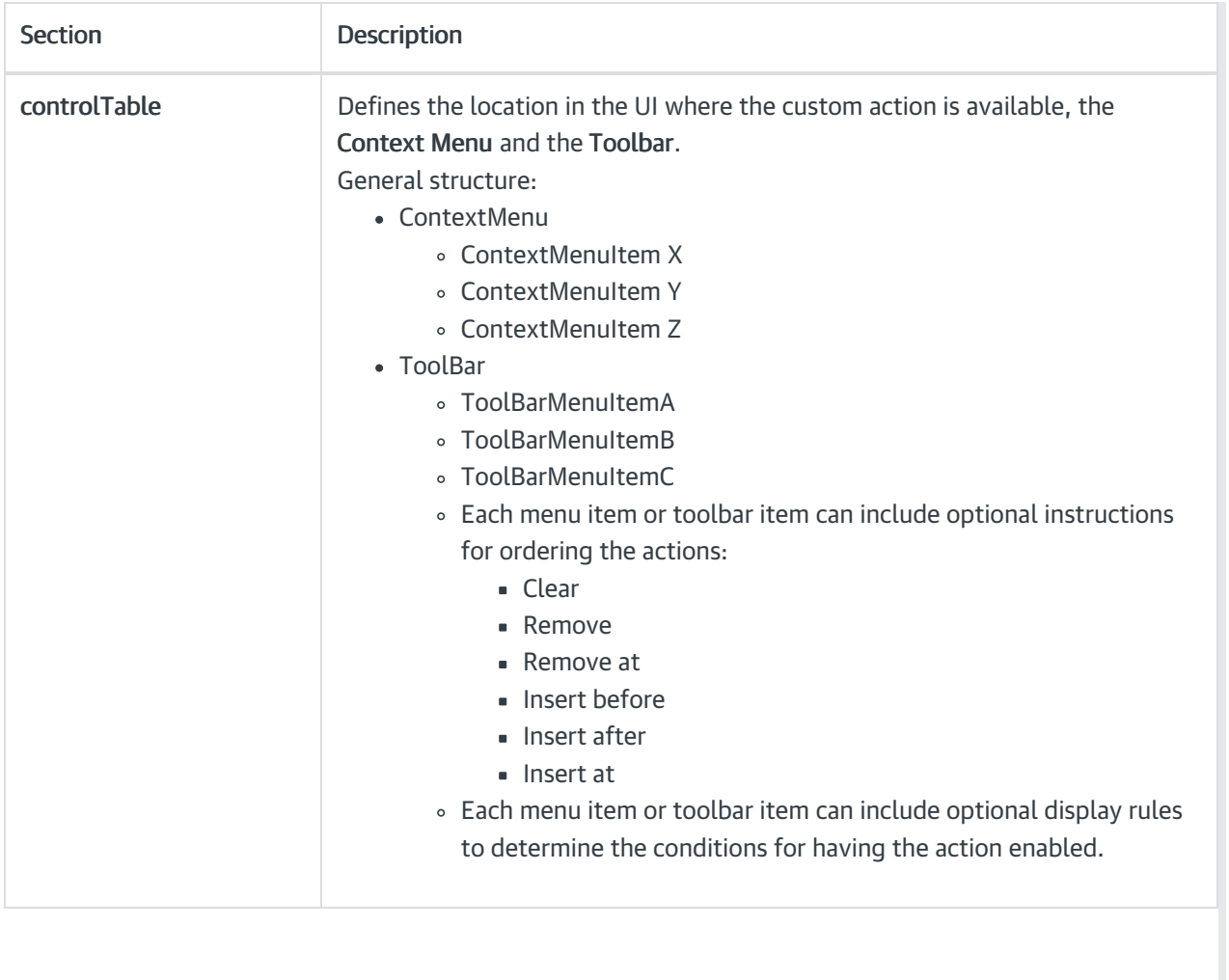